## **CURSO DE HTML, CSS Y JAVASCRIPT**

# FORMULARIO FINAL CON HTML, CSS Y JAVASCRIPT

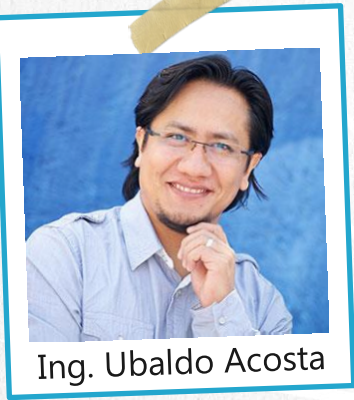

Por el experto: Ing. Ubaldo Acosta

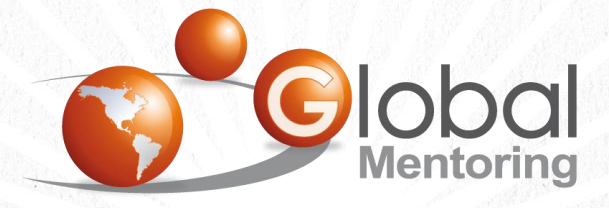

**UNIVERSIDAD** 

**JAVA** 

Experiencia y Conocimiento para tu vida

**CURSO DE HTML, CSS Y JAVASCRIPT** 

## OBJETIVO DEL EJERCICIO

Crear un proyecto con HTML, CSS y JavaScript para realizar un formulario que incluya validaciones. Al finalizar veremos:

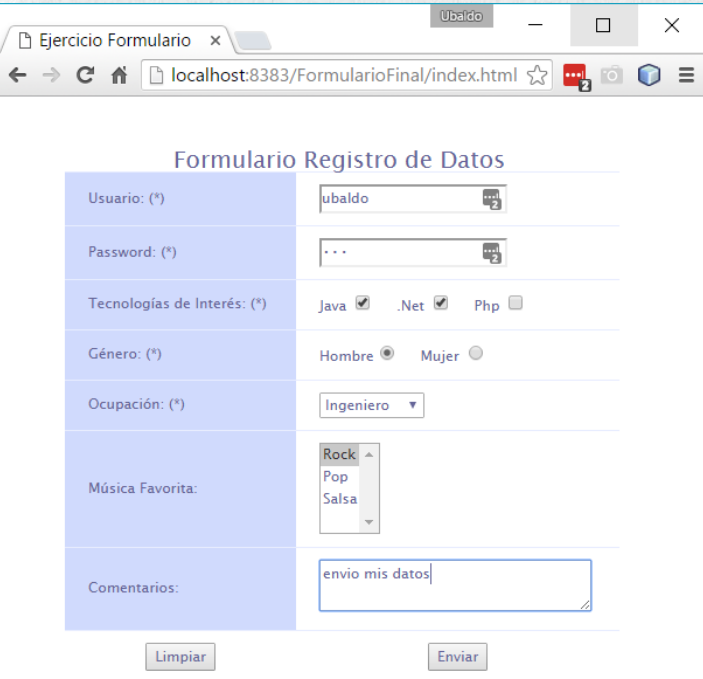

C

## PASO 1. CREAR PROYECTO NUEVO

#### Creamos un nuevo proyecto:

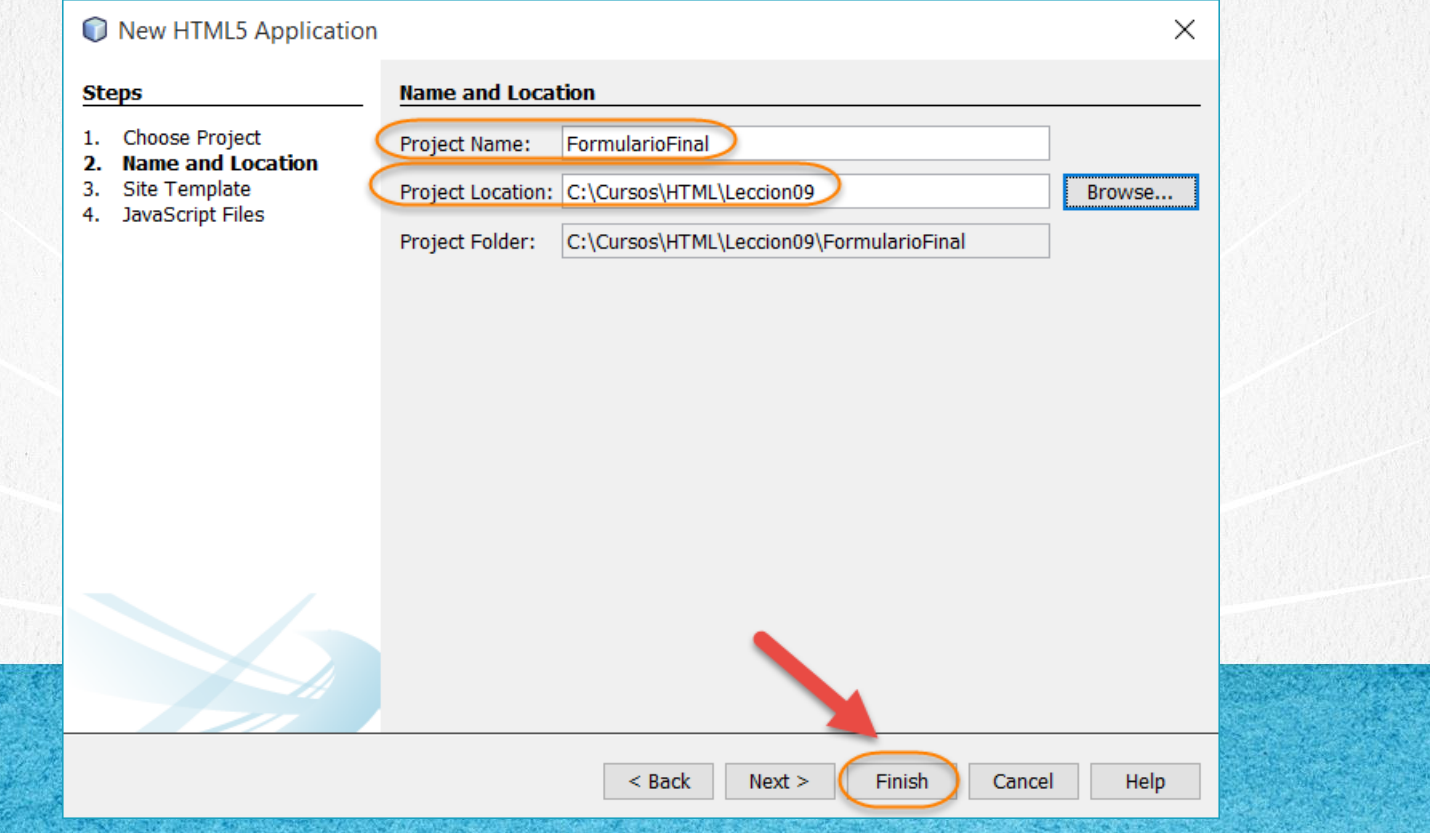

## PASO 2. CREAR ARCHIVO NUEVO

#### Creamos un nuevo archivo estilos.css:

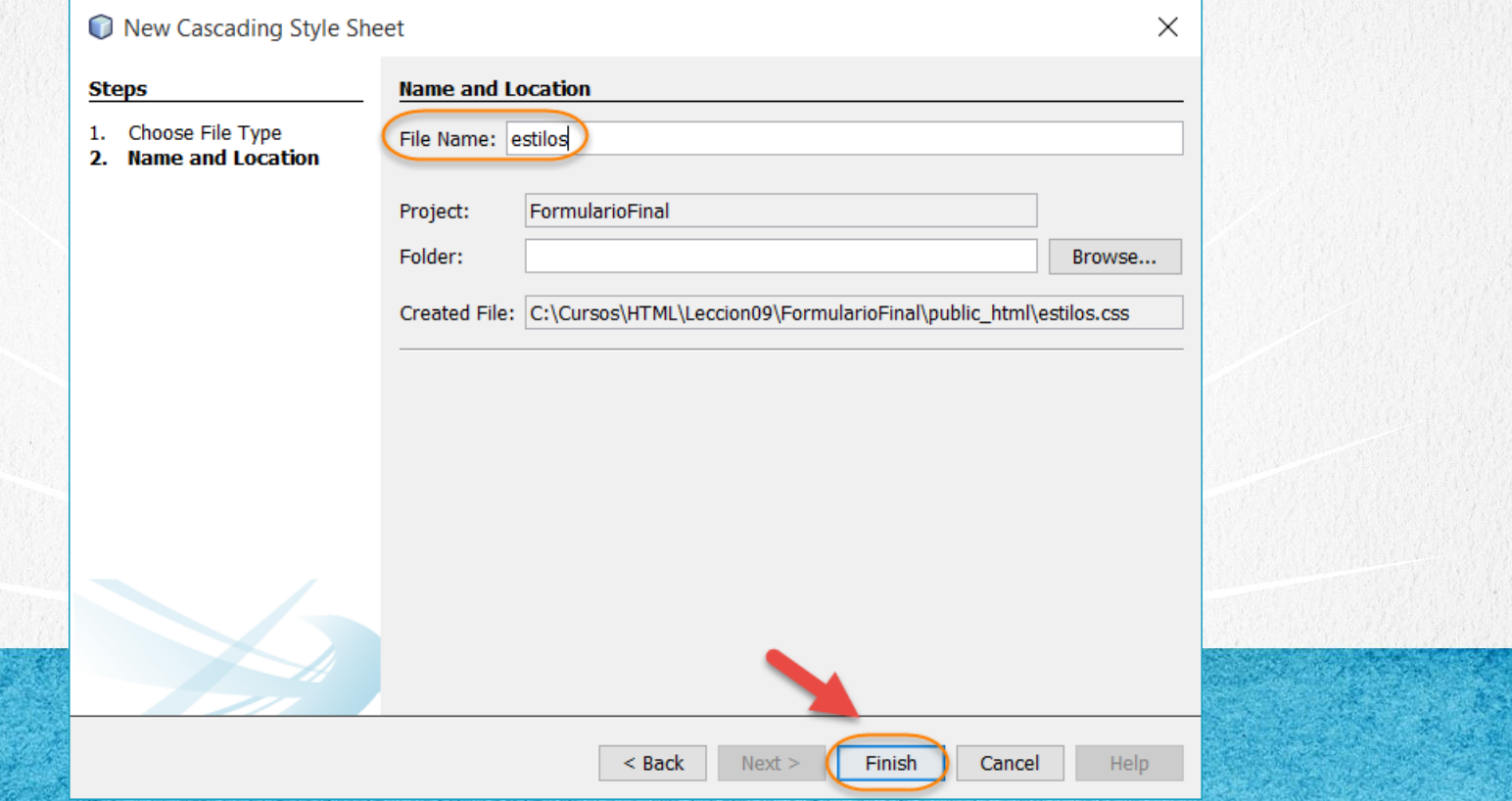

## PASO 3. CREAR ARCHIVO NUEVO

#### Creamos un nuevo archivo validaciones.js:

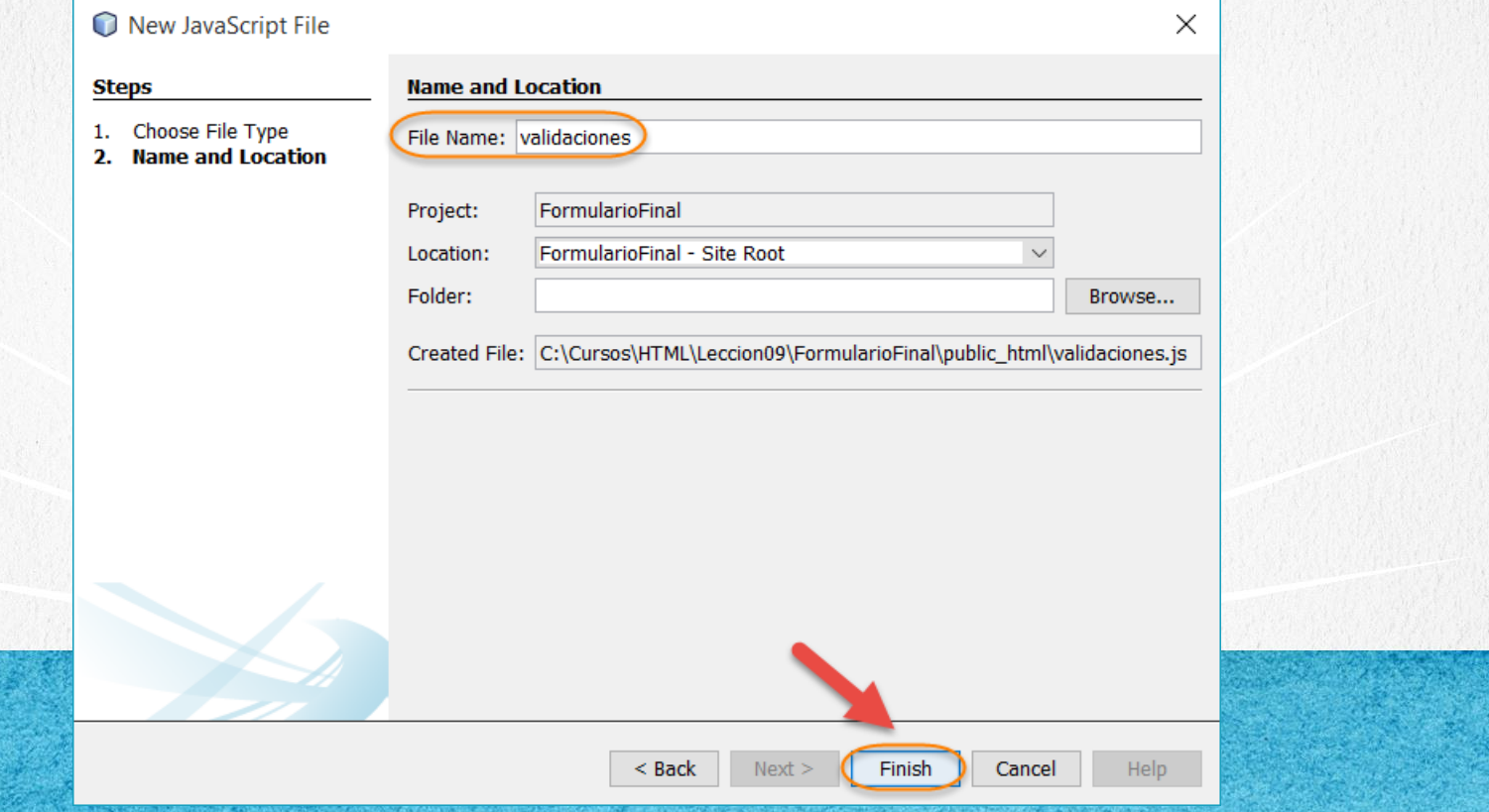

## **PASO 4. MODIFICAMOS EL ARCHIVO HTML**

## [Archivo index.html:](http://icursos.net/cursos/HTML/Leccion09/FormularioFinal/index.txt)

```
<!DOCTYPE html>
<h+ml><head>
        <meta charset="UTF-8">
        <title>Ejercicio Formulario</title>
        <link rel="stylesheet" type="text/css" href="estilos.css">
        <script type="text/javascript" src="validaciones.js"></script>
    </head>
    <body>
        <form name="form1" action="/recursoEnServidor" 
              method="post" onsubmit="return validarForma(this);">
            <input type="hidden" name="oculto" value="valorOculto">
            <table width="200" id="one-column-emphasis">
                 <caption>
                     Formulario Registro de Datos
                 </caption>
                 \langle \text{tr}\rangle<td class="oce-first">
                         Usuario: (*)
                     \langle/td>
                     <td>
                         <input class="default" type="text" 
                                 name="usuario" value="Escribir usuario"
                                 onfocus="this.select();"/>
                     \langle/td>
                 \langle/tr>
```
# PASO 4. MODIFICAMOS EL ARCHIVO HTML (CONT)

## [Archivo index.html:](http://icursos.net/cursos/HTML/Leccion09/FormularioFinal/index.txt)

```
Mujer <input type="radio" name="genero" value="M">
<tr>
    <td class="oce-first">
        Password: (*)
    \langle/td>
    <th+5<input class="default" type="password" 
                name="password" onfocus="this.select();">
    \langle/td>
\langle/tr>
\langle \text{tr} \rangle<td class="oce-first">
         Tecnologí as de Interé s: (*)
    \langle t \rangle<td>
         Java <input type="checkbox" name="tecnologia" value="java">
         &nbsp: &nbsp: &nbsp:
         .Net <input type="checkbox" name="tecnologia" value="net">
              
         Php <input type="checkbox" name="tecnologia" value="php">
    \langle/td>
\langle/tr>
\langle \text{tr} \rangle<td class="oce-first">
        G\&eacute:nero: (*)
    \langle t \rangle<td>
         Hombre<input type="radio" name="genero" value="H">
         &nbsp;&nbsp;&nbsp;<!--genera espacios entre los elementos de manera horizontal -->
    \langletd>
```
# PASO 4. MODIFICAMOS EL ARCHIVO HTML (CONT)

## [Archivo index.html:](http://icursos.net/cursos/HTML/Leccion09/FormularioFinal/index.txt)

```
\langle/tr>
\langle \text{tr} \rangle<td class="oce-first">
         Ocupació n: (*)
    \langle/td>
    <br><math>\leftlt</math><select name="ocupacion" class="default">
              <option value="">Seleccionar</option>
              <option value="1">Profesor</option>
              <option value="2">Ingeniero</option>
              <option value="3">Jubilado</option>
              <option value="4">Otro</option>
         </select>
    \langle/td>
\langle/tr>
<tr>
    <td class="oce-first">
         M&uacute: sica Favorita:
    \langle/td>
    <td>
         <select name="musica" multiple class="default">
              <option value="rock">Rock</option>
              <option value="pop">Pop</option>
              <option value="salsa">Salsa</option>
         </select>
    \langle/td>
\langle/tr>
```
# PASO 4. MODIFICAMOS EL ARCHIVO HTML (CONT)

## [Archivo index.html:](http://icursos.net/cursos/HTML/Leccion09/FormularioFinal/index.txt)

```
\langle \text{tr} \rangle<td class="oce-first">
                             Comentarios:
                        \langle t, d \rangle<td>
                             <textarea name="comentarios" cols="30" rows="2" 
                                          class="default" onfocus="this.select();">
                                  Escribir un texto</textarea>
                        \langle/td>
                    \langle/tr>
                   <tr style="text-align:center;">
                         <td>
                             <input type="reset" value="Limpiar" class="default">
                         \langle/td>
                         <th+5<input type="submit" value="Enviar" class="default">
                        \langle t \rangle\langle/tr>
              </table>
         \langle/form>
    </body>
</html>
```
#### **CURSO DE HTML, CSS Y JAVASCRIPT**

# PASO 5. MODIFICAMOS EL ARCHIVO (CONT)

#### [Archivo validaciones.js:](http://icursos.net/cursos/HTML/Leccion09/FormularioFinal/validaciones.js)

```
/ * ** Funcion para validar los elementos requeridos (*)
 * @param {Object} forma
 \star /
function validarForma(forma) {
    //Validamos el usuario
    var usuario = forma.usuario;
    if (usuario.value == " " | | usuario.value == "Escriptir usuario") {
        alert("Debe proporcionar un nombre de usuario");
        usuario.focus();
        usuario.select();
        return false;
    }
    //Validamos el password
    var password = forma.password;
    if (password.value == " " || password.value.length < 3) {
        alert("Debe proporcionar un password al menos de 3 caracteres");
        password.focus();
        password.select();
        return false;
    }
```

```
//Validamos las tecnologias de interes
var tecnologias = forma.tecnologia;
var checkSeleccionado = false;
```
# PASO 5. MODIFICAMOS EL ARCHIVO (CONT)

#### [Archivo validaciones.js:](http://icursos.net/cursos/HTML/Leccion09/FormularioFinal/validaciones.js)

```
//revisamos si se selecciono algun checkbox
for (i = 0; i < tecnologias. length; i++) {
    if (tecnologias[i].checked) {
        checkSeleccionado = true;
    }
}
if (!checkSeleccionado) {
    alert("Debe proporcionar una Tecnologia");
    return false;
}
//Validamos el Genero
var generos = forma.genero;
var radioSeleccionado = false;
//revisamos si se selecciono algun radiobutton
for (i = 0; i < generos. length; i++) {
    if (generos[i].checked) {
        radioSeleccionado = true;
    }
}
if (!radioSeleccionado) {
    alert("Debe seleccionar el Genero");
    return false;
}
```
# PASO 5. MODIFICAMOS EL ARCHIVO (CONT)

#### [Archivo validaciones.js:](http://icursos.net/cursos/HTML/Leccion09/FormularioFinal/validaciones.js)

}

```
//Validamos la ocupacion
var ocupacion = forma.ocupacion;
if (ocupacion.value == "") {
    alert("Debe seleccionar una ocupacion");
    return false;
}
```

```
//Formulario validado
alert("Formulario valido, enviando datos...");
return true;
```
#### **CURSO DE HTML, CSS Y JAVASCRIPT**

## PASO 6. MODIFICAMOS EL ARCHIVO

#### [Archivo estilos.css:](http://icursos.net/cursos/HTML/Leccion09/FormularioFinal/estilos.css)

```
body, .default {
    line-height: 1.6em;
    font-family: "Lucida Sans Unicode", "Lucida Grande", Sans-Serif;
    font-size: 12px;
    color:#669;
}
#one-column-emphasis
{
    margin: 45px;
    width: 480px;/*Especificamos el ancho de la tabla*/
    text-align: left;
    border-collapse: collapse;/*No deja espacio entre los renglones y columnas de la tabla*/
}
#one-column-emphasis caption
```
{

font-size: 20px;

#one-column-emphasis th

}

{

}

```
font-size: 14px;
font-weight: normal;
padding: 12px 15px;
color: #039;
```
# PASO 6. MODIFICAMOS EL ARCHIVO (CONT)

### [Archivo estilos.css:](http://icursos.net/cursos/HTML/Leccion09/FormularioFinal/estilos.css)

#one-column-emphasis td

```
padding: 10px 15px;
color: #669;
border-top: 1px solid #e8edff;
```
.oce-first

{

}

{

}

{

}

```
background: #d0dafd;
border-right: 10px solid transparent;
border-left: 10px solid transparent;
```

```
#one-column-emphasis tr:hover td
```

```
color: #339;
background: #eff2ff;
```
#### **CURSO DE HTML, CSS Y JAVASCRIPT**

## **PASO 7. EJECUTAMOS EL PROYECTO**

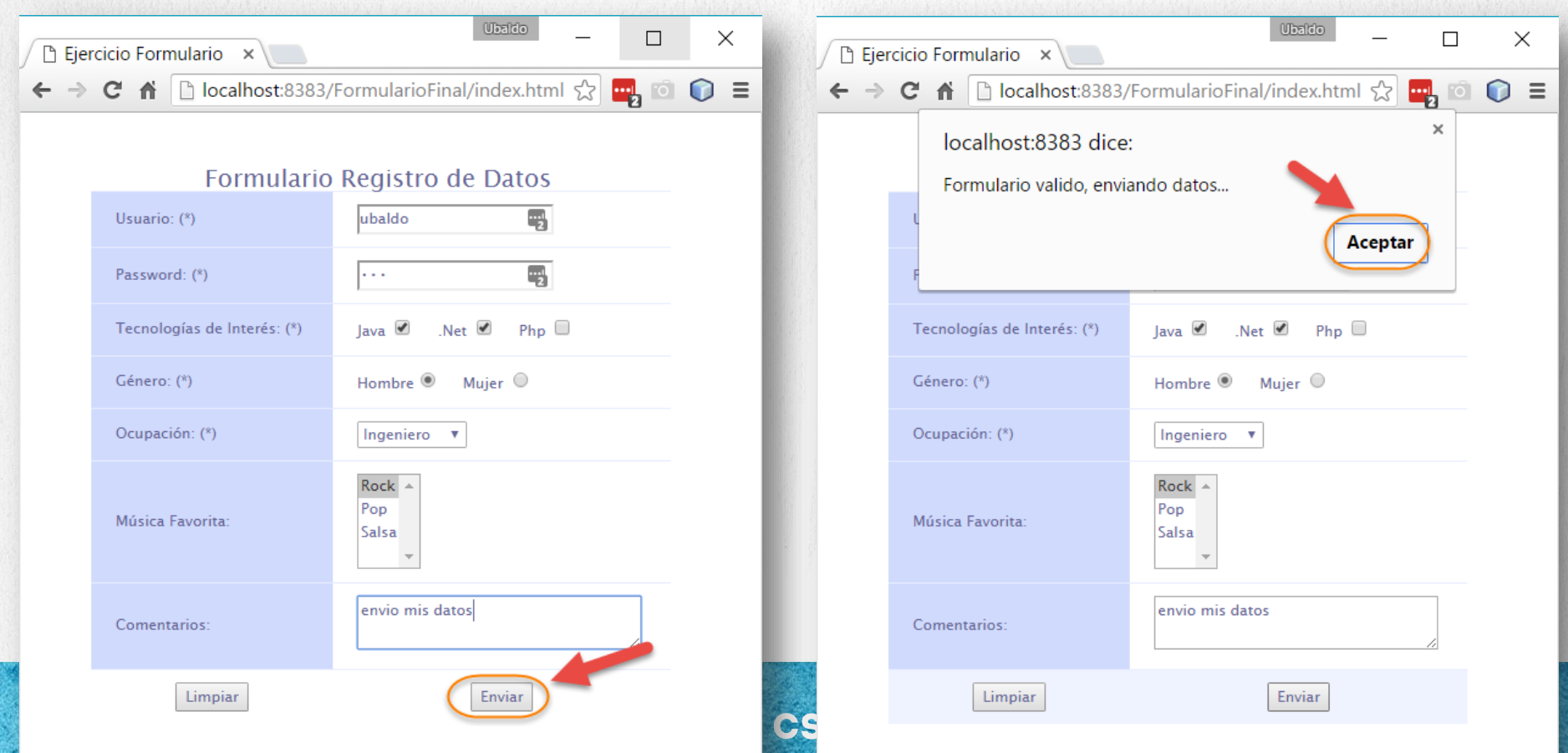

 $emt$ 

# PASO 5. EJECUTAMOS EL PROYECTO (CONT)

El recurso en el servidor es el que realizaremos en el curso de Servlets y JSPs, ya que es la tecnología que utilizaremos del lado del servidor:

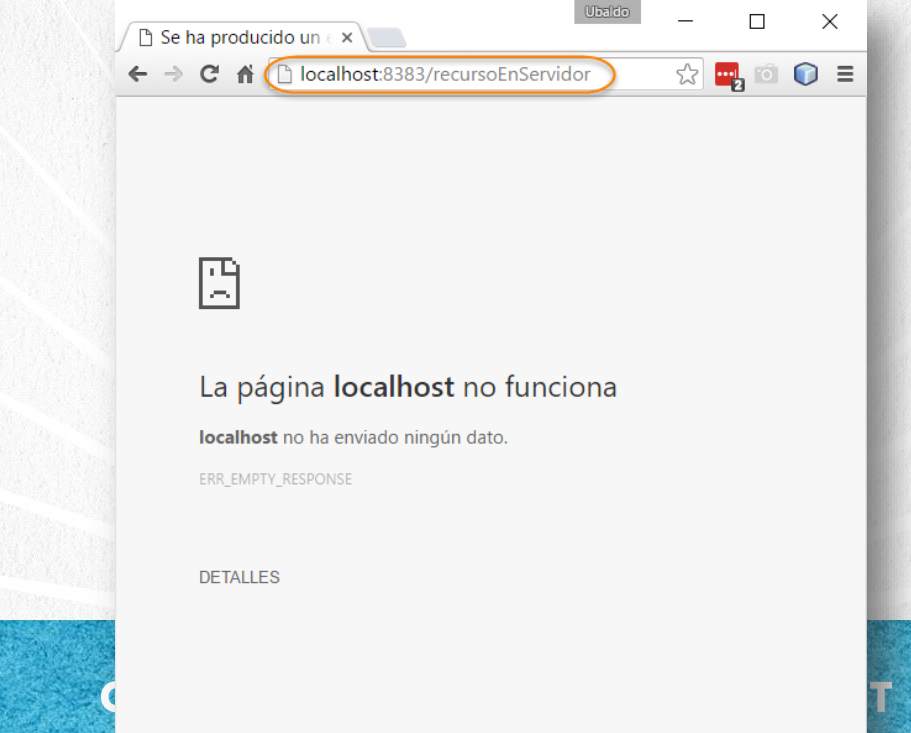

# CONCLUSIÓN DEL EJERCICIO

Con este ejercicio hemos puesto en práctica las tres tecnologías que estudiamos en este curso.

HTML, CSS y JavaScript combinados nos permiten crear páginas Web mucho más completas y robustas, y así aportar mejores sistemas Web a nuestros usuarios finales.

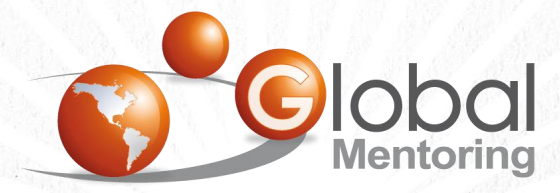

Experiencia y Conocimiento para tu vida

## **CURSO ONLINE**

# **HERMAN** CSS Y JAVASCRIPT

Por: Ing. Ubaldo Acosta

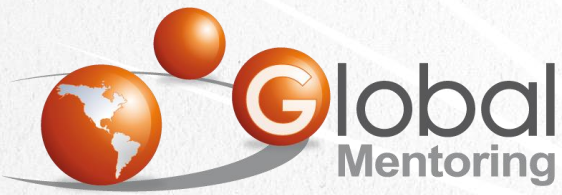

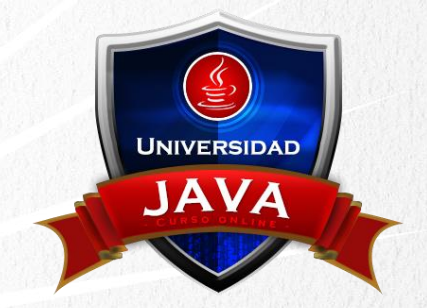

Experiencia y Conocimiento para tu vida

#### **CURSO DE HTML, CSS Y JAVASCRIPT**